## **Primo accesso al Registro Elettronico con l'app** *didUP Famiglia***.**

Gentile Genitore,

seguendo le indicazioni della presente guida potrà installare l'app *did<sup>up</sup> Famiglia* **et deseguire il primo** accesso al Registro Elettronico in uso presso il nostro Istituto.

A tal fine dovrà utilizzare le credenziali che le abbiamo fornito via e‐mail o su supporto cartaceo.

## **Installazione**

Scarichi l'app *didUP Famiglia* dal Play Store (se usa uno smartphone con Sistema Operativo Android) o dall'App Store (se usa uno smartphone con Sistema Operativo iOS).

Può effettuare l'installazione anche scansionando il *Qrcode* di seguito riportato.

Per Android Per iOS

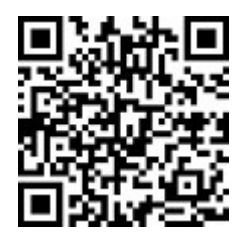

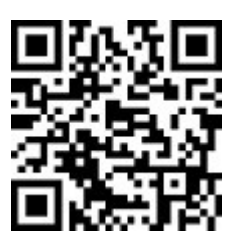

## **Primo accesso**

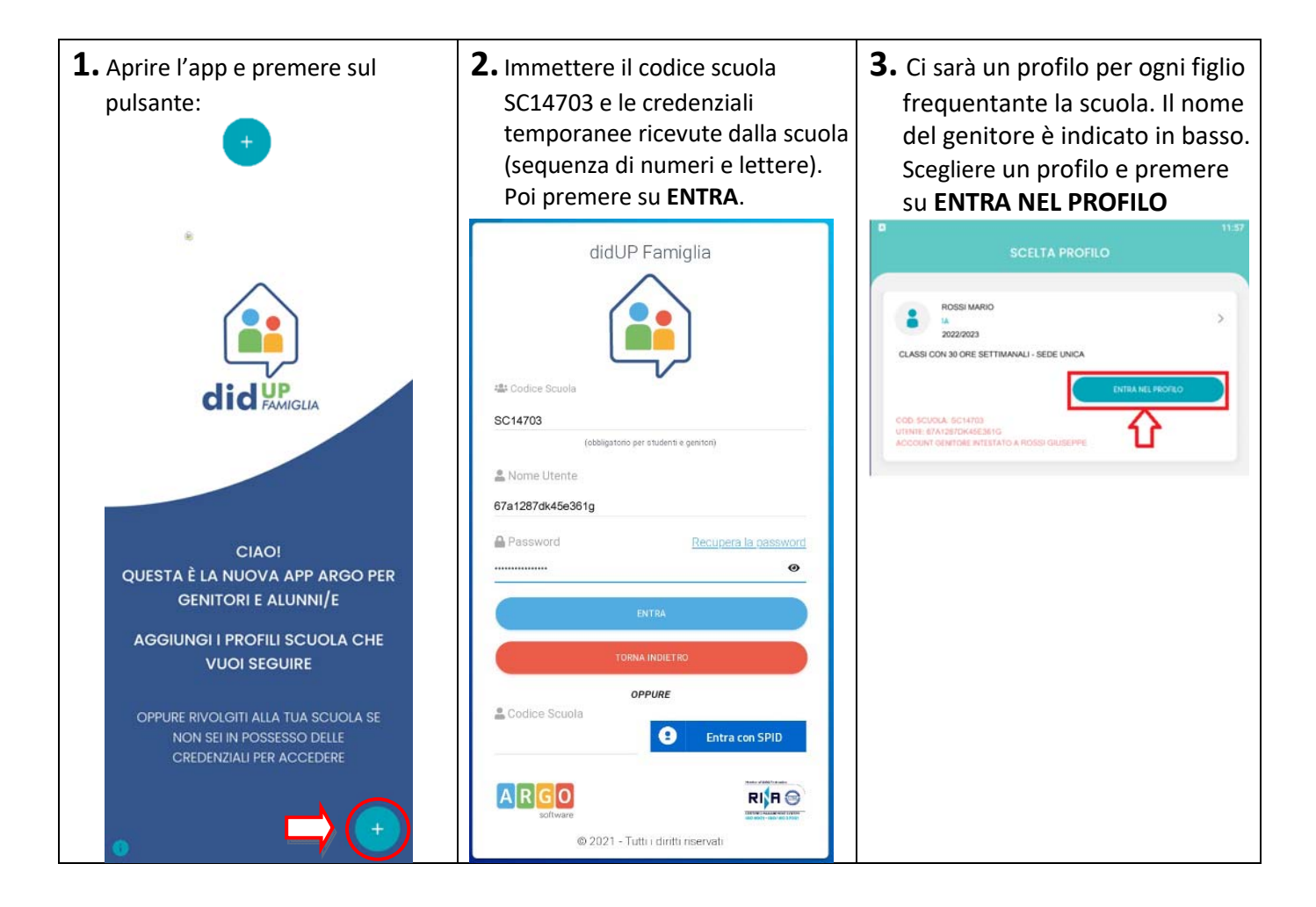

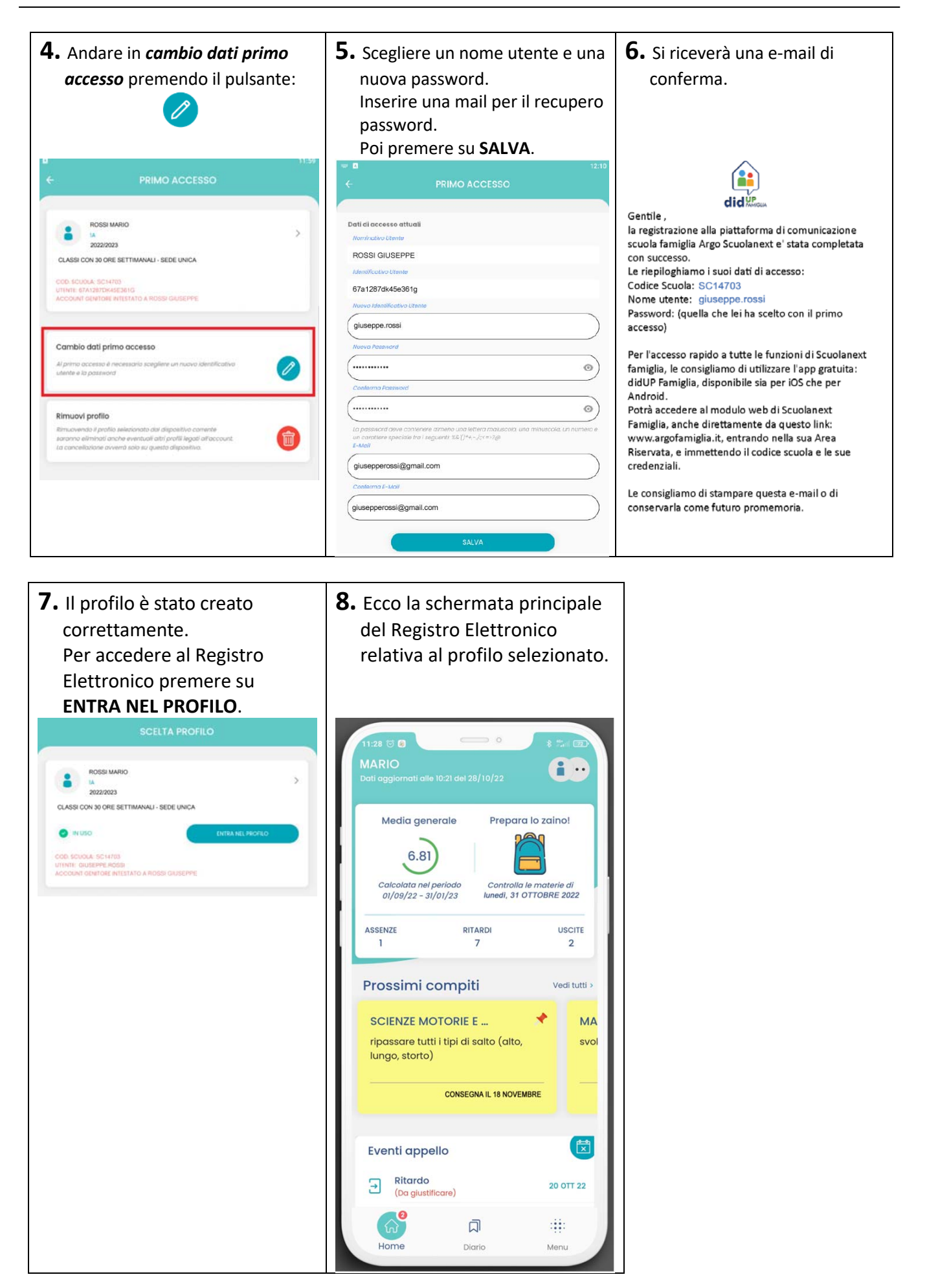